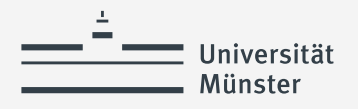

# **Schulplatz einsehen und Annahmeerklärung abgeben**

- Zuweisung anzeigen
- Unterschriebene Annahmeerklärung des Schulplatz im ZfL einreichen

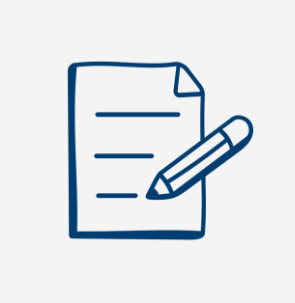

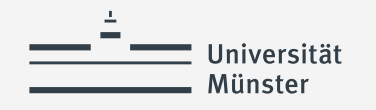

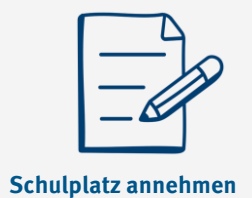

### **Zuweisung anzeigen (1)**

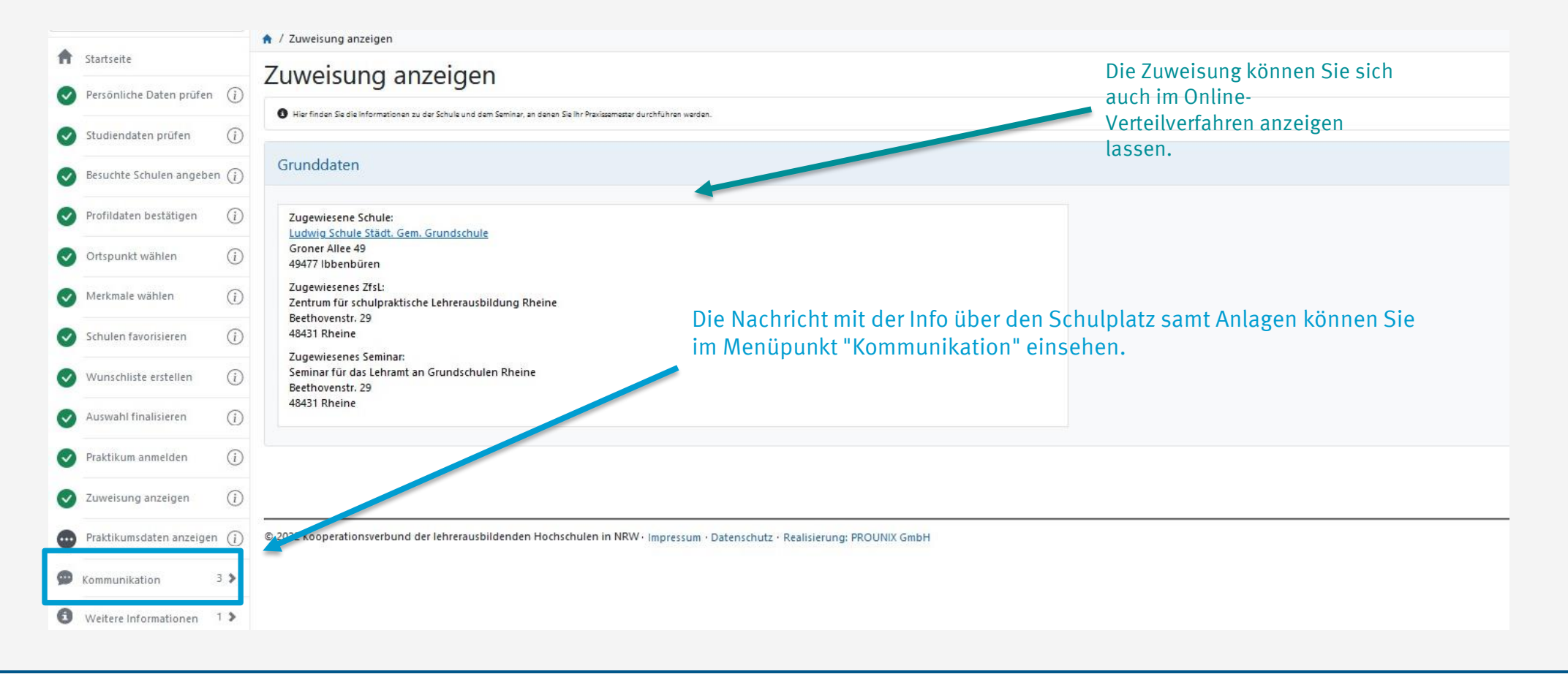

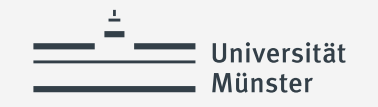

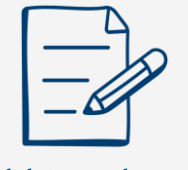

**Schulplatz annehmen** 

## **Zuweisung anzeigen (2)**

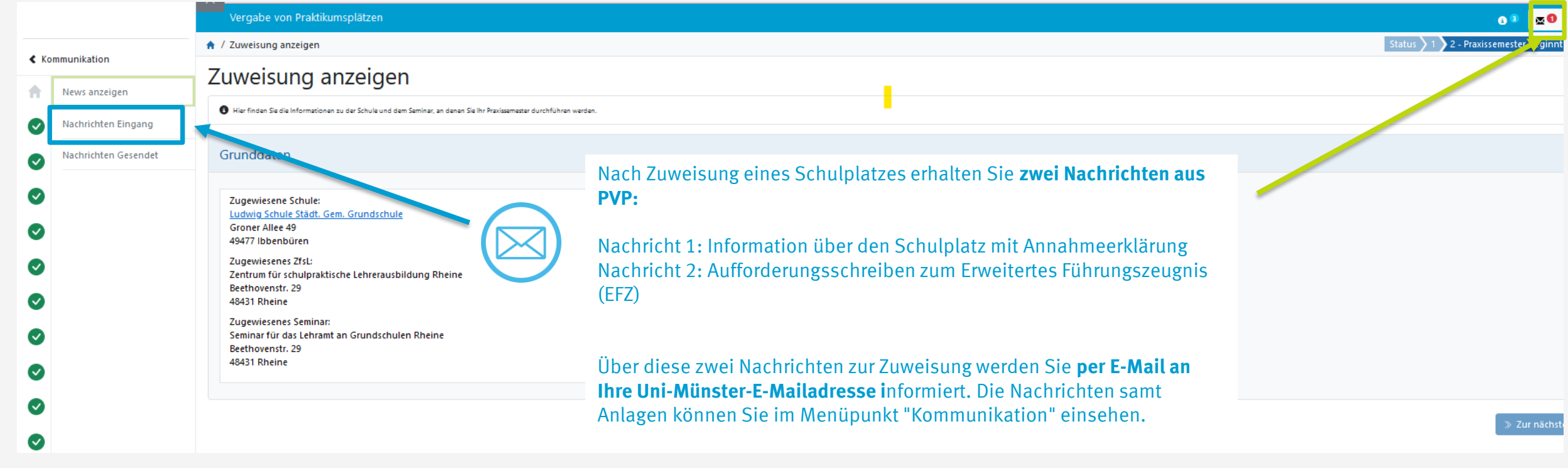

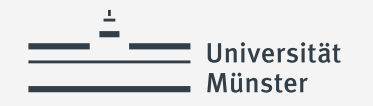

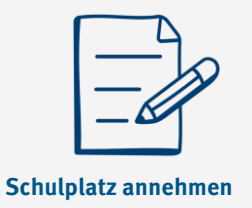

### **Welche Aufgaben müssen Sie nun erledigen?**

Nach der Zuweisung Ihres Schulplatzes erhalten Sie **zwei Nachrichten aus PVP**. Sobald eine Nachricht in PVP eingeht, werden Sie per E Mail an Ihre Uni-Mailadresse über den Eingang der Nachricht informiert. Die Nachrichten samt Anlagen können Sie nach Login in PVP über den Menüpunkt "Kommunikation" einsehen.

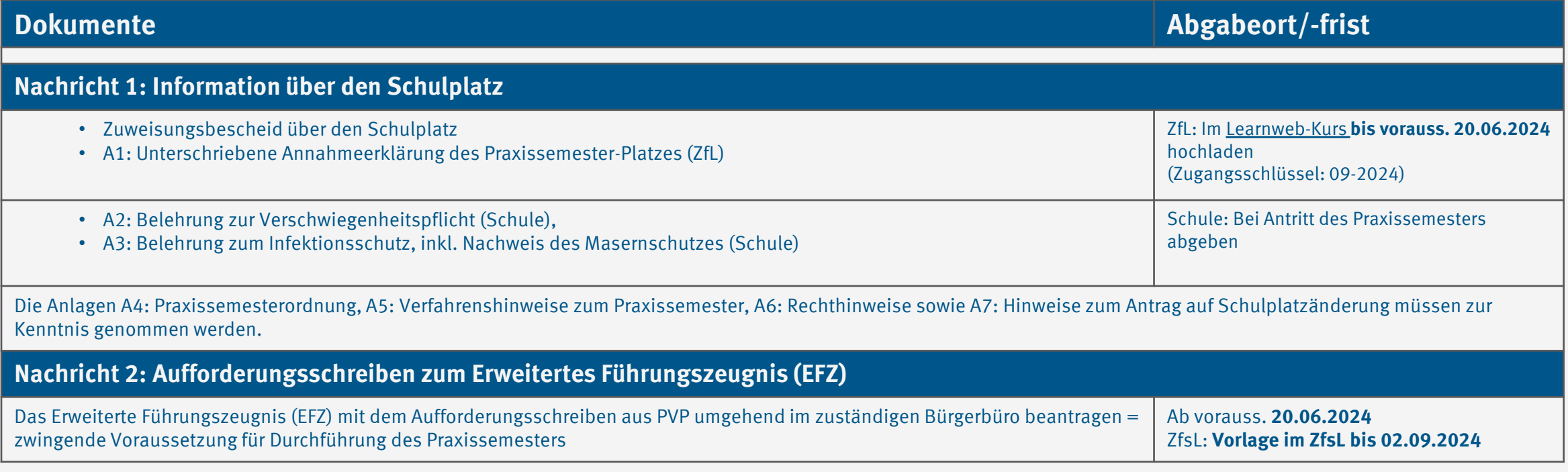

 $\Theta$  [Hinweise zum Erweiterten Führungszeugnis](https://www.uni-muenster.de/Lehrerbildung/praxisphasen/praxissemester2019/ablaufundorganisation/online-verteilverfahren/klickanleitung.html) Zurück zur Übersicht

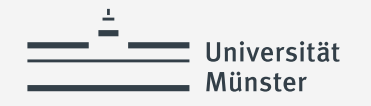

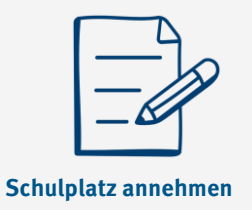

## **Dokumentation des Erweiterten Führungszeugnis (EFZ)**

Gemäß dem Gesetz zur Änderung des Lehrerausbildungsgesetzes ist umgehend nach endgültiger Zuweisung des Schulplatzes ein Erweitertes Führungszeugnis (EFZ) zu beantragen, welches von Bundesamt für Justiz an das zugewiesene ZfsL versendet wird.

#### **Es ist die Voraussetzung für den Antritt des Praxissemesters am Lernort Schule.**

Die zugewiesenen Seminare der ZfsL sammeln die eingehenden EFZ und prüfen deren Vollständigkeit. Sie tragen in regelmäßigen Abständen den bis dahin erfolgten Eingang in PVP ein, um dadurch die Studierenden, die Universität und die Schulen über den Eingang zu informieren.

Als Studierende können Sie den Status des EFZ in PVP im Menüpunkt **Praktikumsdaten anzeigen** einsehen*.*

Erweitertes Führungszeugnis liegt dem ZfsL vor: Ja

Liegt das erweiterte Führungszeugnis bis zum Beginn des schulpraktischen des Praxissemesters nicht vor, informiert das ZfsL die Schule.

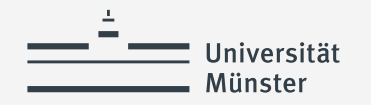

#### **Verwendete Quellen für Icons**

<a href="https://www.flaticon.com/free-icons/cat" title="cat icons">Cat icons created by TravisAvery - Flaticon</a>

<a href="https://www.flaticon.com/free-icons/online-registration" title="online registration icons">Online registration icons created by Vector Squad - Flaticon</a>

<a href="https://www.flaticon.com/free-icons/happy" title="happy icons">Happy icons created by lutfix - Flaticon</a>

<a href="https://www.flaticon.com/free-icons/check" title="check icons">Check icons created by Freepik - Flaticon</a>

<a href="https://www.flaticon.com/free-icons/wish-list" title="wish list icons">Wish list icons created by Culmbio - Flaticon</a>

<a href="https://www.flaticon.com/free-icons/ui" title="ui icons">Ui icons created by Abdul-Aziz - Flaticon</a>

<a href="https://www.flaticon.com/free-icons/paper" title="paper icons">Paper icons created by smashingstocks - Flaticon</a>

<a href="https://www.flaticon.com/free-icons/ui" title="ui icons">Ui icons created by Abdul-Aziz - Flaticon</a>